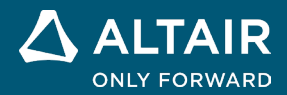

# **NOTE SULLA VERSIONE Altair® Inspire™ 2022.1**

△ ALTAIR © Altair Engineering, Inc. Tutti i diritti riservati. / [altair.com /](http://altair.com/) Nasdaq: ALTR / [Contatti](https://www.altair.com/contact-us/)

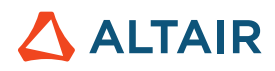

## **Nuove funzionalità e miglioramenti della versione 2022.1**

### **Generale**

#### **UI Designer**

Il nuovo kit di strumenti UI Designer fornisce un metodo semplice basato sul trascinamento per creare design dell'interfaccia utente grafica senza bisogno di scrivere codice. Il flusso di lavoro intuitivo consente di assemblare un design della GUI con oggetti predefiniti, visualizzarne l'anteprima e modificarlo, quindi salvarlo come skeleton di codice Python che può essere ulteriormente sviluppato.

### **Geometria**

#### **Proietta e dividi**

- Consente di proiettare una superficie o uno schizzo lungo una direzione specificata per dividere una superficie o una parte solida.
- È possibile proiettare in direzione normale, XYZ, lungo un vettore o distanza minima
- Consente agli utenti di creare geometria utilizzando superfici proiettate da altre parti del modello

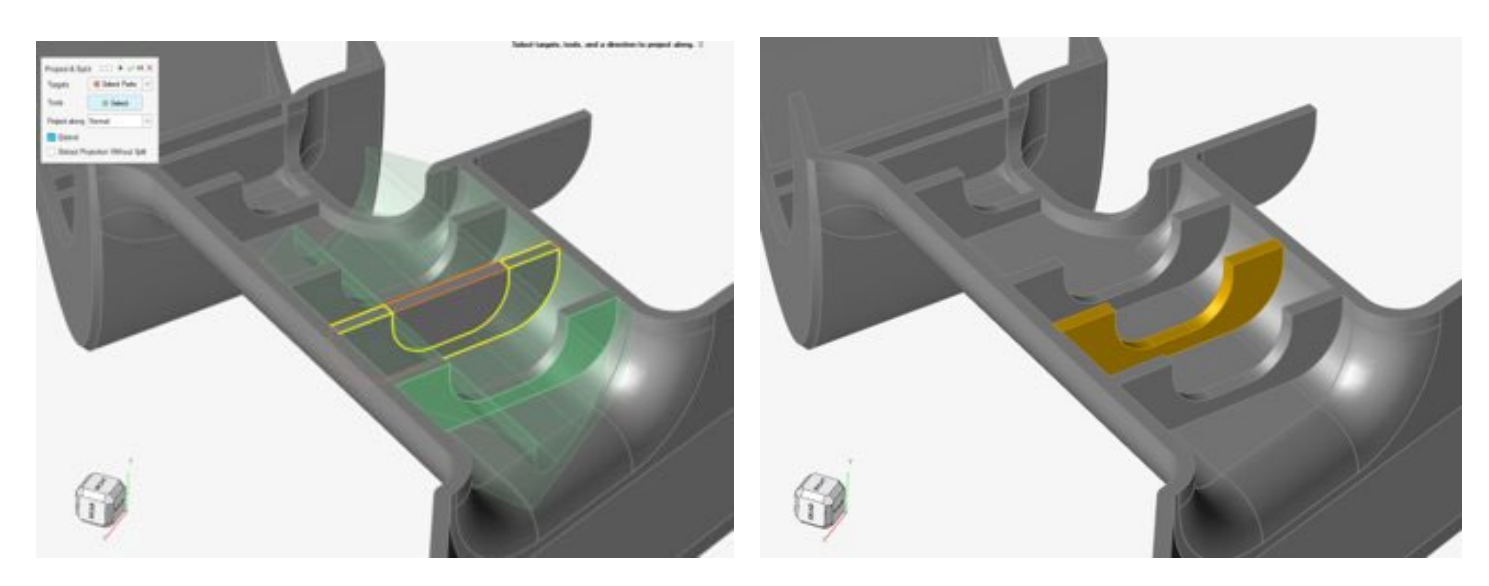

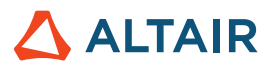

#### **Raggio fillet variabile**

- Consente di applicare valori di raggio variabili su un singolo bordo o su bordi collegati
- È possibile regolare il raggio fillet trascinando la maniglia dovunque lungo il bordo del fillet
- È possibile controllare più fillet in un'unica operazione
- Consente di regolare l'arretramento quando i fillet vengono uniti in corrispondenza degli angoli
- Offre un maggiore controllo sulle dimensioni lungo i singoli fillet
- Consente di specificare continuità tangenza (G1) o curvatura (G2)

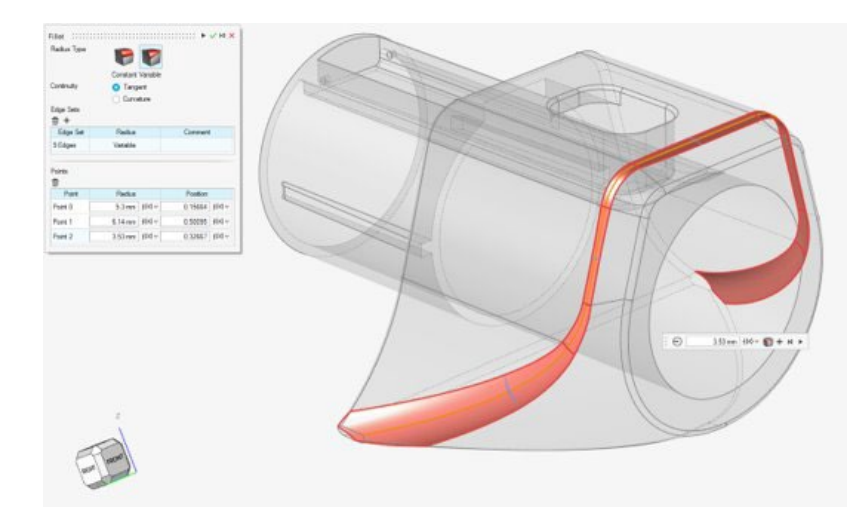

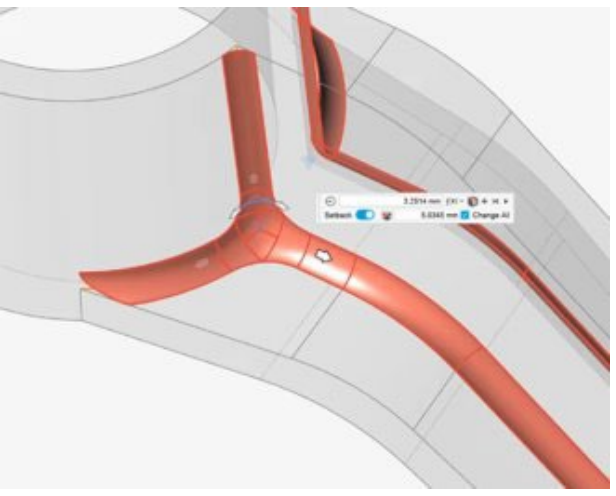

#### **Rivoluzione**

- Consente di ruotare schizzi o superfici per creare strumenti o parti
- Uno strumento standard ma prezioso utilizzato per creare parti

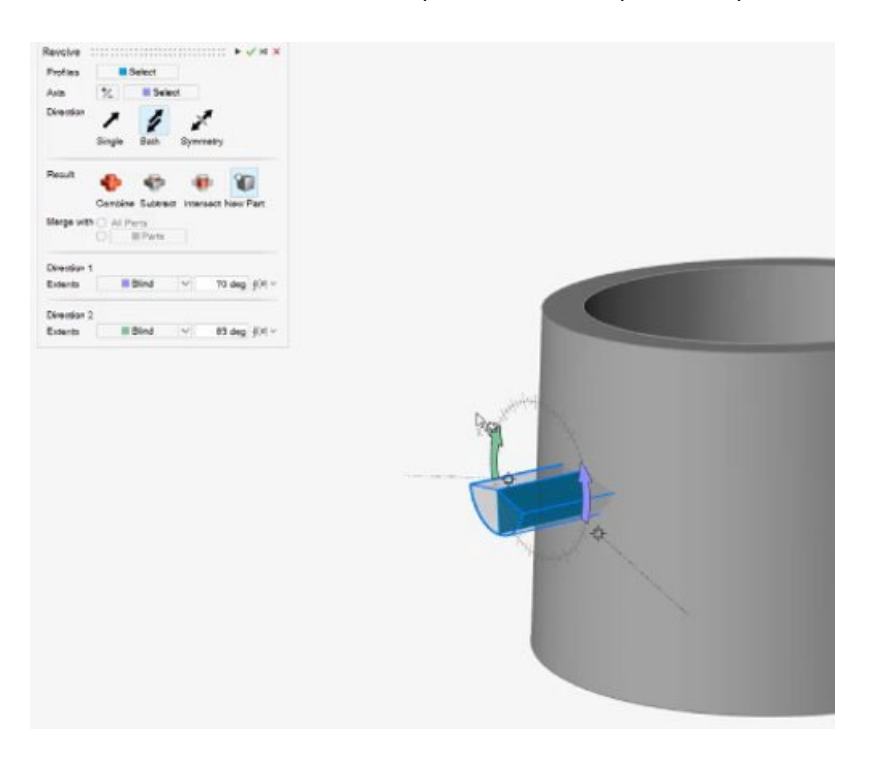

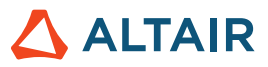

#### **Strumento Interseca - Raggruppa facce**

- Raggruppa facce è ora supportato nello strumento Interseca
- Scelta più rapida e migliore esperienza utente

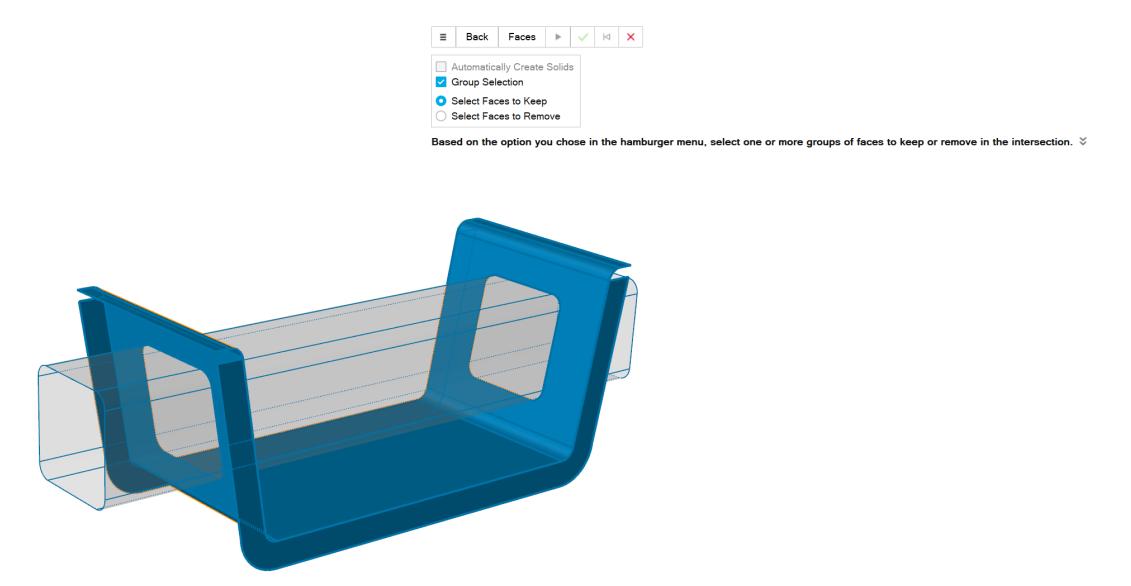

#### **Piano di riferimento - Nuova opzione Reverse Normal (Inverti normale)**

Lo strumento Piano di riferimento ha ora una nuova opzioni della microfinestra di dialogo che consente di invertire la direzione della normale del piano di riferimento.

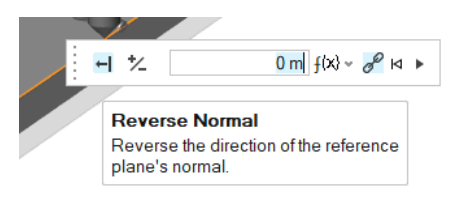

#### **Opzione Simmetria per motivo lineare e circolare**

Una nuova opzione Symmetry (Simmetria) è stata aggiunta al pannello guida degli strumenti Linear Pattern (Motivo lineare) e Circular Pattern (Motivo circolare) e consente di creare il motivo in modo simmetrico lungo la direzione 1/2 (Motivo circolare) o lungo l'asse selezionato (Motivo circolare).

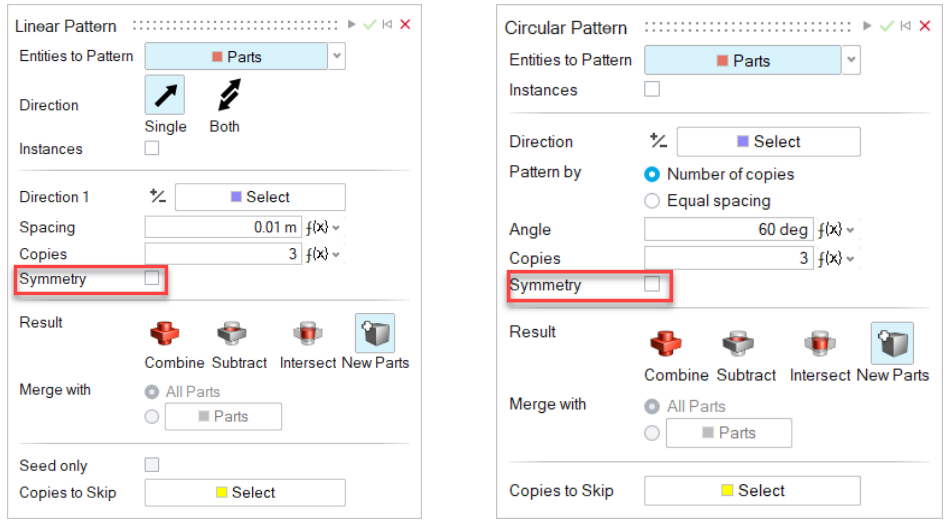

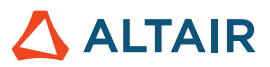

### Creazione schizzo

#### **Motivo di schizzo lineare e circolare**

- È possibile creare motivi lineari e circolari dalle entità schizzo
- È possibile modificare la spaziatura e le copie del motivo durante o dopo la sua creazione
- Per produrre schizzi più complessi, è possibile creare un motivo di entità schizzo nelle direzioni circolare e lineare.

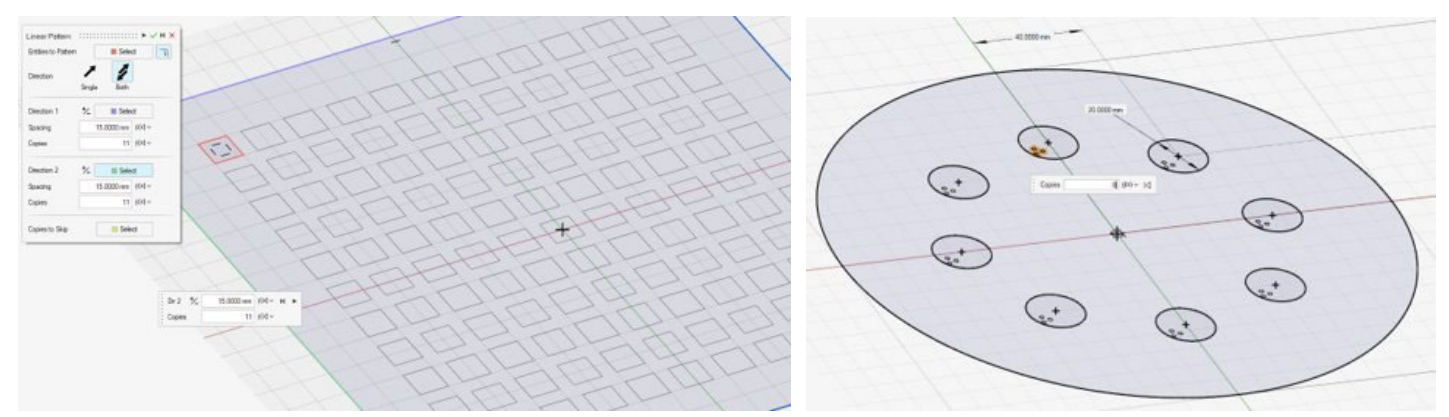

#### **Isolamento di entità schizzo**

Facendo clic con il pulsante destro del mouse su un'entità schizzo nella finestra di modellazione o in Browser Modello, è ora possibile selezionare Isola dal menu contestuale.

### PolyNURBS

#### **Merge Surfaces (Unisci superfici)**

È ora possibile unire superfici PolyNURBS.

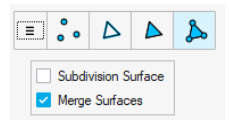

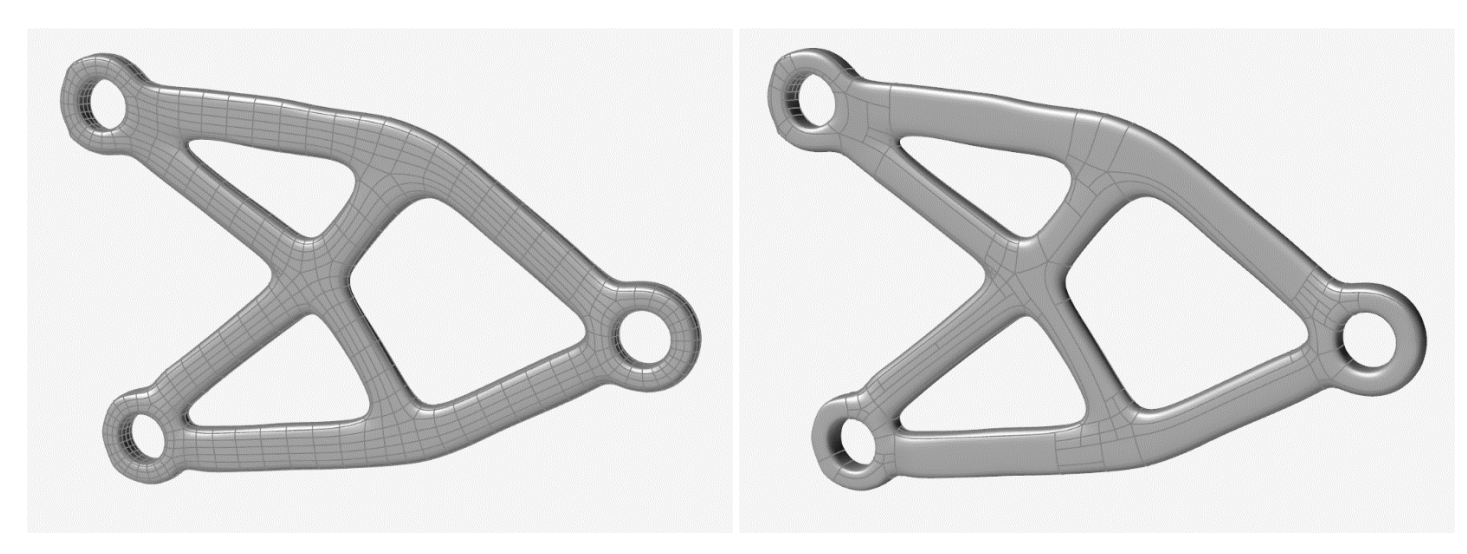

Non unite Unite Unite Unite Unite Unite Unite Unite Unite Unite Unite Unite Unite Unite Unite Unite Unite Unite

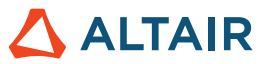

### **Strutture**

#### **Scorrimento con separazione spostato nello strumento Contatti**

I tipi di contatto sono ora controllati dall'interno dello strumento Contatti. In caso di utilizzo del solutore SimSolid, è ora possibile combinare contatti con separazione e scorrimento in un'analisi.

#### **Ottimizzazione della risposta di frequenza in Design Explorer**

È ora possibile eseguire Design Explorer con una risposta di frequenza per entrambi i solutori.

#### **Caricamento/aggiornamento delle variabili del modello in base alle esecuzioni dell'esplorazione**

• Dalla tabella dei risultati di Design Explorer è ora possibile fare clic con il pulsante destro del mouse sulla riga e

caricare/aggiornare le variabili dell'esecuzione nel modello corrente

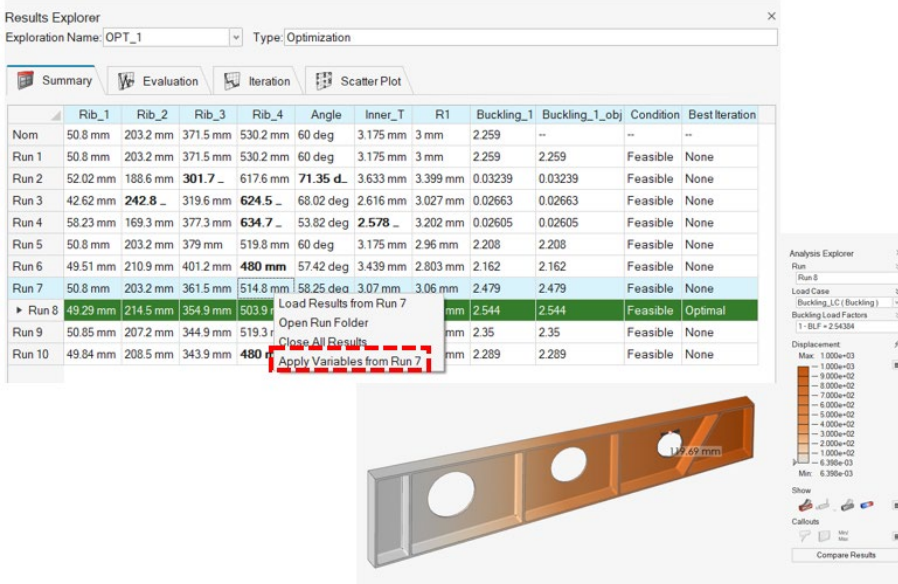

- Duplicazione delle esplorazioni
- Duplicazione delle risposte
- Controllo min/max delle variabili di progettazione

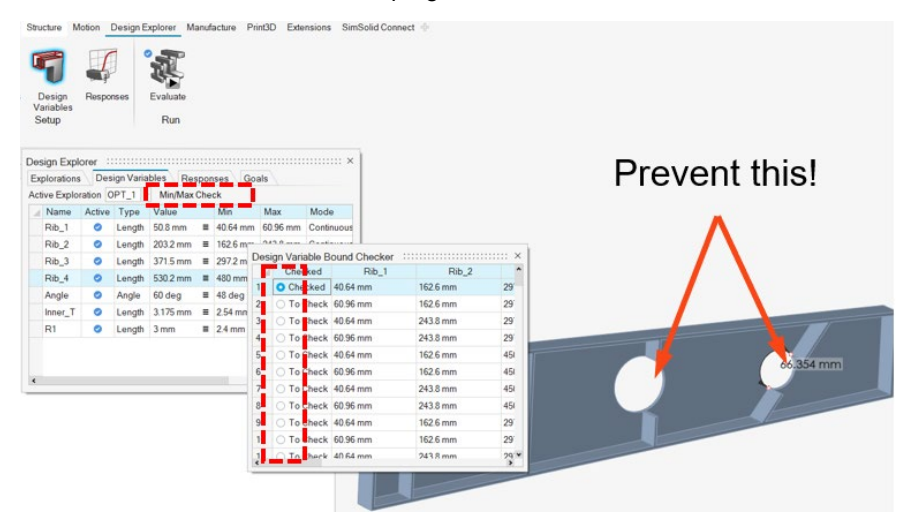

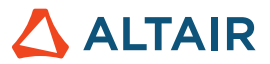

- Chiave nei valori del pannello Compensazione
- Una serie di piccoli miglioramenti dell'usabilità (tra cui denominazione predefinita delle ottimizzazioni, posizioni delle note di risposta, ripristino dell'anteprima delle variabili di progettazione)

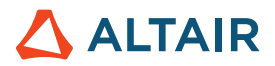

### **Motion**

#### **Contatti corpo flessibile**

Gli utenti possono ora modellare i contatti tra parti rigide e flessibili e tra parti flessibili per catturare rappresentazioni più accurate del comportamento di deformazione e stress dei corpi flessibili.

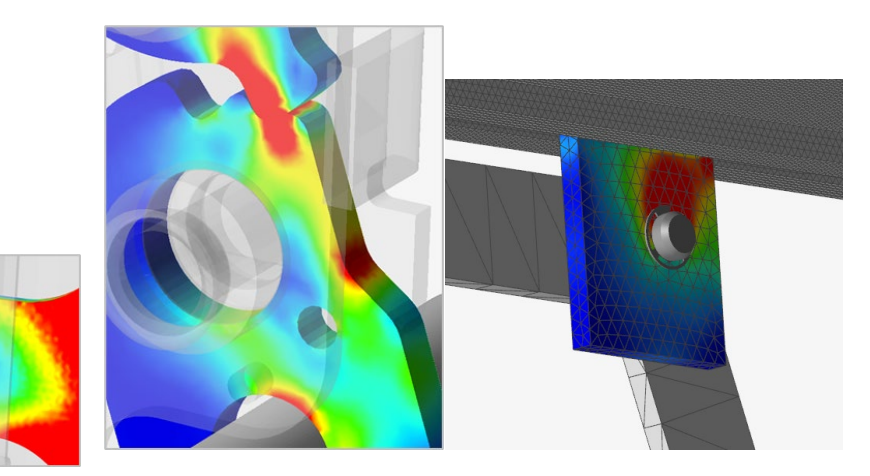

Oltre alle funzionalità di contatto flessibile base, sono stati inclusi due ulteriori processi esclusivi per migliorare il comportamento dei corpi flessibili: **Flex Contact+** comporta un processo per tenere conto della deformazione dei corpi flessibili che coinvolge carichi generati dal contatto tra parti generico. Questo metodo è utile quando sulla parte flessibile è definito almeno un contatto e si desidera acquisire una maggiore accuratezza dei risultati di stress/deformazione in corrispondenza dell'interfaccia di contatto. **FlexContact+ per giunti** comporta un processo per tenere conto della deformazione dei corpi flessibili che coinvolge carichi generati intorno alla regione dei giunti. Questo metodo è utile quando al corpo flessibile sono collegati uno o più giunti definiti da elementi geometrici e si desidera acquisire una maggiore accuratezza dei risultati di stress/deformazione in prossimità del giunto. È possibile utilizzare entrambi i metodi insieme.

#### **Esplora topologia**

È stato aggiunto un contesto Topologia separato in cui gli utenti possono visualizzare e modificare le entità e le connessioni del modello facendo semplicemente clic sugli oggetti. Questo consente di eseguire il debug del modello e comprendere le connessioni in modo più rapido e semplice.

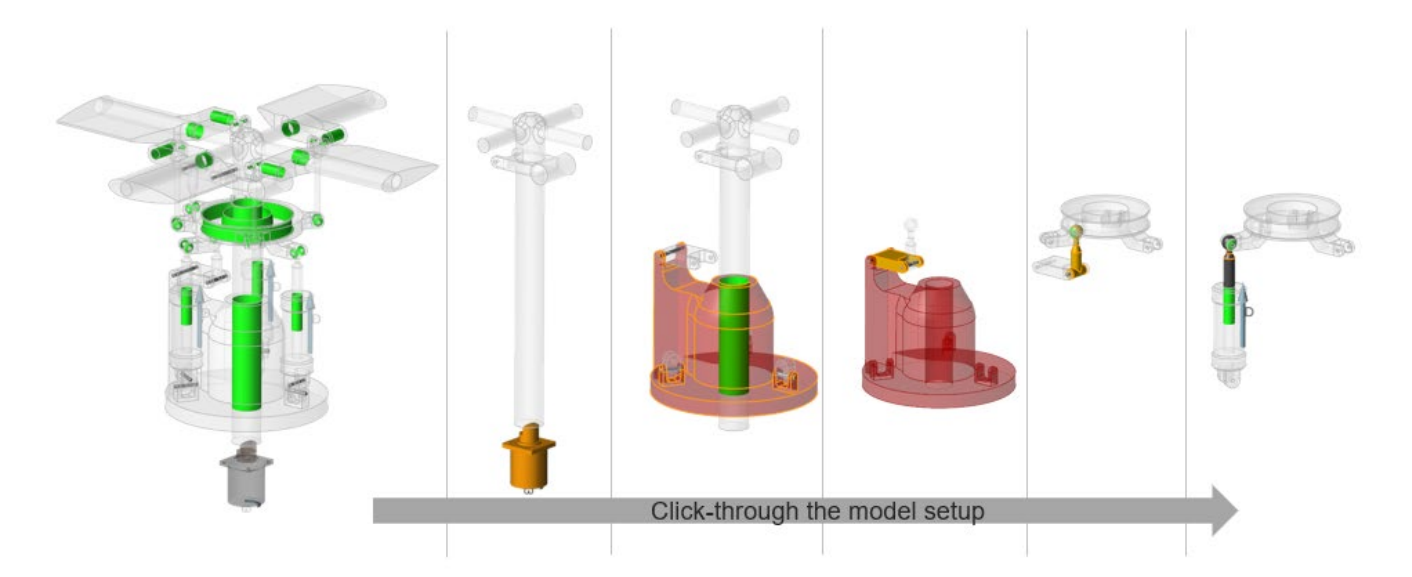

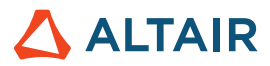

#### **Traccia parte**

Gli utenti possono ora creare nuove parti o eseguire operazioni di geometria come aggiunta e sottrazione dalla traccia di un'altra parte. I controlli con dispositivo di scorrimento consentono di ottenere l'anteprima della forma prima di confermare la creazione della geometria. Le operazioni geometriche incorporate consentono di creare in modo rapido e semplice elementi geometrici dalla traccia.

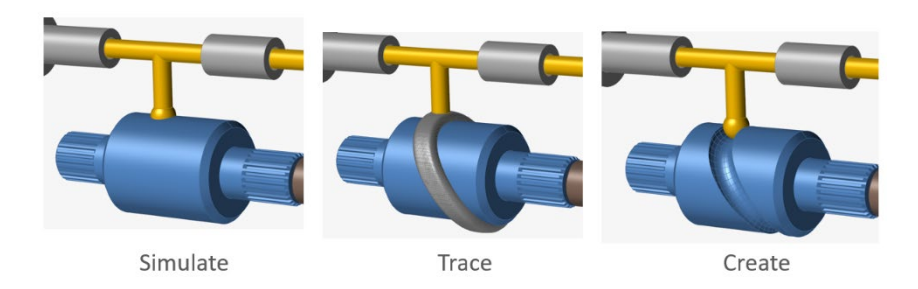

#### **Ampliato il supporto degli input dipendenti dallo stato**

A partire da Inspire versione 2022, è possibile assegnare a motori e attuatori input dipendenti dallo stato di altri oggetti del modello, tra cui motori, attuatori, sistemi e misure angolari e lineari. Per questa release, sono stati aggiunti smorzatori molla e giunti come oggetti variabile supportati. Tra gli esempi di tipi di input rientrano lo spostamento in funzione della rotazione del giunto o la coppia in funzione della velocità del giunto.

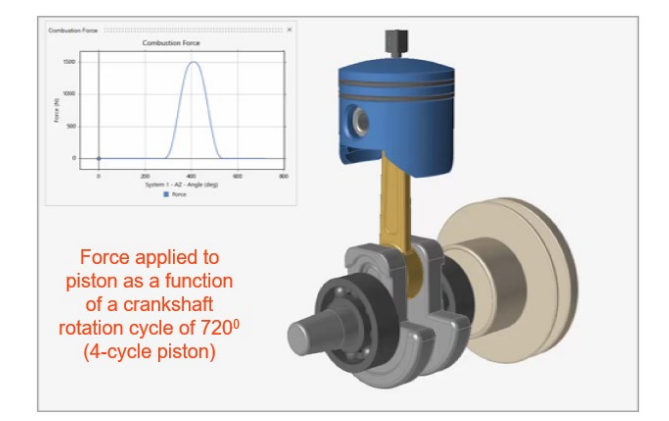

**Apertura del modello IM in MotionView (in precedenza una funzionalità sperimentale)** È possibile avviare MotionView direttamente da Inspire Motion (si applica la normale licenza con token).

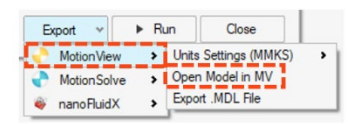

#### **Esportazione in nanoFluidX (in precedenza una funzionalità sperimentale)**

Gli utenti nanoFluidX possono ora esportare gli spostamenti delle parti dei modelli del movimento in nFx per un'analisi dei fluidi che coinvolge rotazioni non uniformi e frame di riferimento univoci. (Novità) È possibile designare un sistema come frame di riferimento personalizzato per una o più parti.

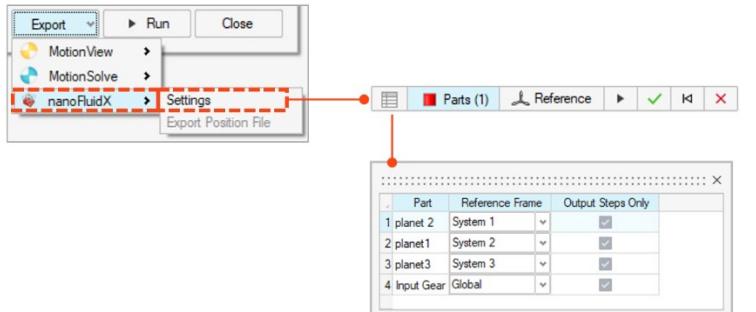

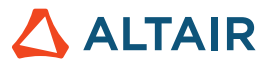

#### **Dimensionamento dei grafici per motori e attuatori**

È possibile scalare facilmente le dimensioni dei grafici di motori e attuatori grazie ai dispositivi di scorrimento trascinabili.

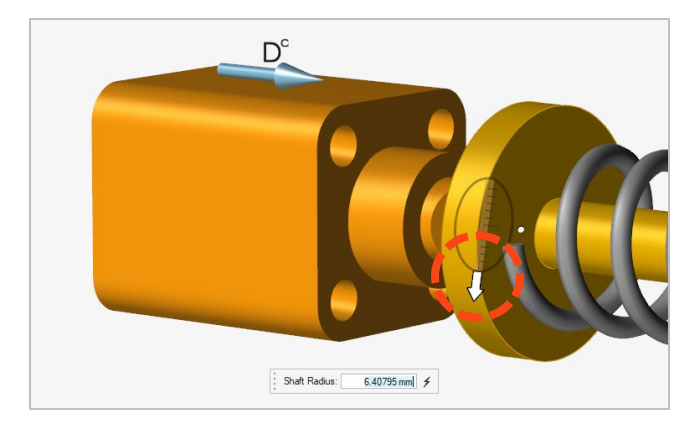

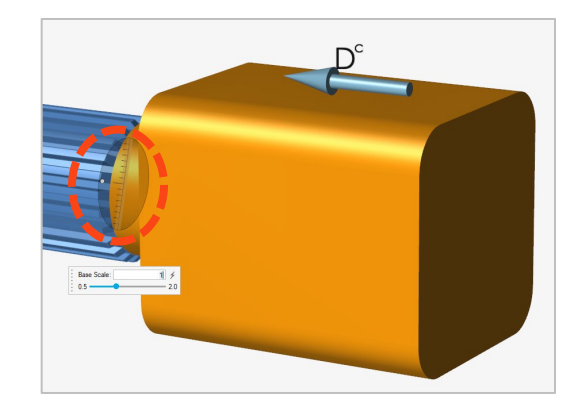

#### **Zoom nel grafico**

È possibile eseguire rapidamente lo zoom in una regione desiderata di un grafico mediante riquadro di selezione per controllare i punti di dati e/o confrontare dati di grafici multipli.

#### **Proprietà gruppo rigido**

Gli utenti possono visualizzare in modo rapido e semplice le proprietà per i gruppi rigidi utilizzando l'Editor proprietà o l'editor Tabella Gruppi rigidi.

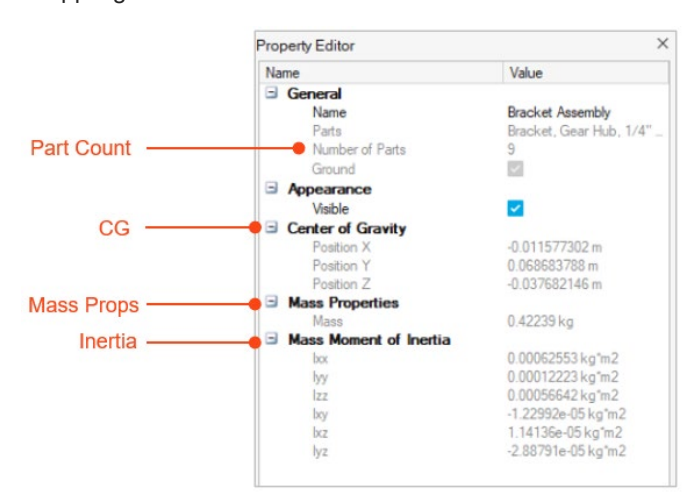

#### **Evidenziazione degli oggetti variabile**

Quando viene selezionato l'oggetto del componente variabile durante la definizione di input dipendenti dallo stato, l'evidenziazione in rosso rende chiara la distinzione tra l'entità che costituisce l'input e l'entità che costituisce la variabile (componente output monitorato)

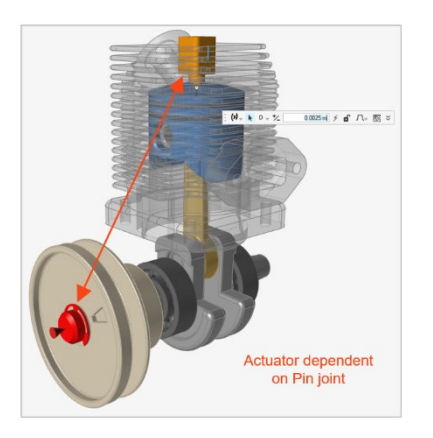

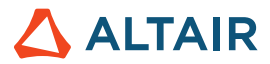

#### **Nuovo output smorzatore molla**

Durante la creazione di un grafico dei risultati per uno smorzatore molla, è disponibile una nuova opzione di grafico Compression/Extension (Compressione/Estensione) che mostra lo spostamento dell'entità rispetto alla sua posizione iniziale.

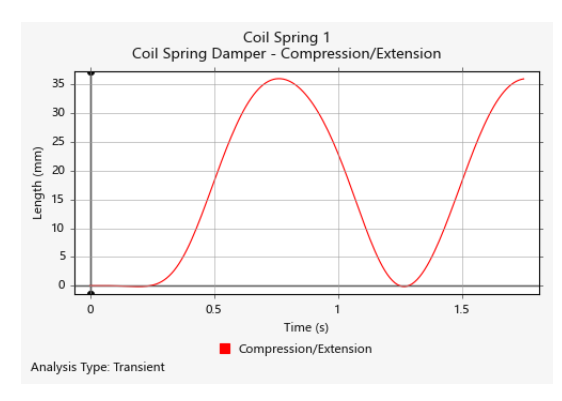

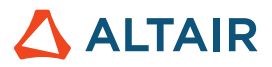

### Print3D

#### **Strumento Green Part (Parte verde)**

È ora possibile esportare una parte verde.

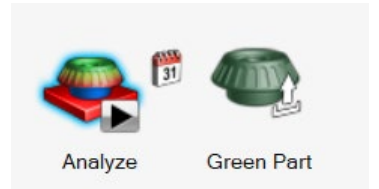

Dopo un'analisi della compensazione, Inspire Print3D può calcolare la parte verde da stampare per produrre la forma desiderata dopo la sinterizzazione.

#### **Previsione delle incrinature**

È ora possibile abilitare un'analisi delle incrinature durante l'esecuzione di un'analisi Binder Sinter e prevedere nuovi risultati, tra cui:

- Incrinatura interlaminare
- Incrinatura intralaminare
- Orientamento livello

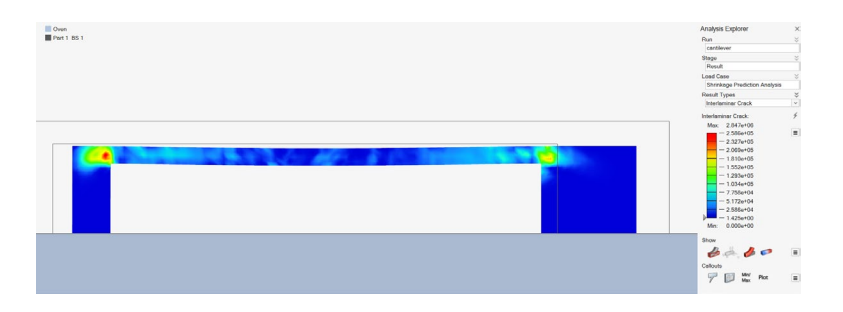

#### **Miglioramento dei contatti automatici**

Inspire ora termina la simulazione e informa l'utente quando la parte si deforma abbastanza da entrare inaspettatamente in contatto con se stessa o con il letto di stampa.

#### **Mappatura per SLM/Deformazione intrinseca**

È ora possibile utilizzare i dati di una calibrazione o dati personalizzati per l'esecuzione di un'analisi della deformazione intrinseca.

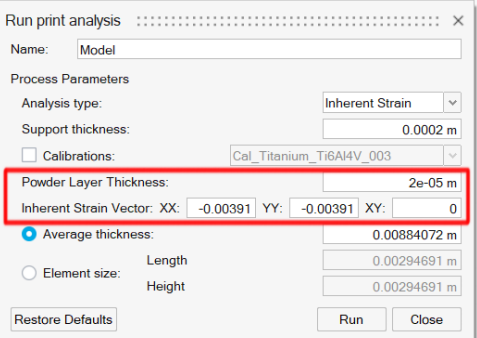

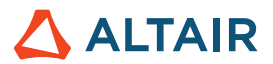

# API Python

#### **Geometria**

- Aggiunto il supporto per Proietta e dividi. È possibile proiettare strumenti su obiettivi in una direzione specifica e dividere gli obiettivi.
- Aggiunte capacità di modifica di elementi di costruzione geometrici. È possibile modificare le definizioni degli elementi di costruzione.
- Strumenti Semplifica migliorati con funzionalità Opzioni di ricerca. È possibile trovare e rimuovere raccordi, fillet, smussi e fori.
- Strumento Motivo migliorato con un'opzione Simmetria. È possibile creare motivi circolari e lineari con simmetria.
- Strumento Piani di riferimento migliorato con un'opzione Inverti normale. È possibile invertire la normale predefinita di un piano.
- Aggiunte funzionalità Rivoluzione. Sono ora disponibili più opzioni (direzione, tipo di risultato, ecc.).
- Aggiunte funzionalità raggio punzone base. È possibile creare fillet con continuità di tangenza.

#### **PolyNURBS**

- Il metodo fitSynthesis è ora supportato in modalità batch e migliorato con parametri di simmetria. È possibile adattare PolyNURBS a una forma ottimizzata in modalità batch e mantenere la simmetria della PolyNURBS adattata utilizzando l'argomento simmetria.
- Sono ora supportati i metodi Specchia, Collega e Acumina. È possibile modificare parti PolyNURBS utilizzando queste chiamate API.
- È ora supportata la funzionalità Sposta su facce e spigoli di PolyNURBS.

#### **Struttura**

- Aggiunto Contatto con separazione per SimSolid e spostato dalla finestra di dialogo di esecuzione per OptiStruct
- È ora supportata l'operazione Rianalizza. È possibile eseguire una nuova analisi su una forma ottimizzata.
- Migliorato il metodo updateContacts per supportare SimSolid. È possibile aggiornare i contatti in base ai parametri del contatto.
- Aggiunto supporto per la modifica degli elementi delle condizioni al contorno. È possibile alterare gli elementi associati alle condizioni al contorno.
- Aggiunte funzionalità di query dei risultati sulle esecuzioni di ottimizzazioni per reticolo e forma.
- Migliorata la creazione di condizioni al contorno. È possibile aggiungere la condizione al contorno alla condizione di carico durante la creazione della condizione al contorno.
- Migliorata la richiesta saveCurrentResultSnapshot. È possibile controllare lo sfondo e le dimensioni dell'istantanea dei risultati.
- Aggiunto un metodo per consentire note in Esplora risultati.
- Aggiunta un'opzione per ottenere lo stato esecuzione dell'analisi o dell'ottimizzazione.

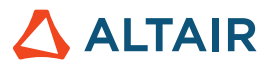

#### **Motion**

• Sono supportati Analizza e Ottimizza parte con carichi di movimento. È possibile eseguire un'analisi strutturale/ottimizzazione con carichi di movimento.

## Errori risolti

- Risolto un problema per cui il rendering dei piani di riferimento creati con l'opzione Piano mediano non veniva eseguito correttamente nella GUI [IN-27512]
- Corretto un problema per cui il punto di un elemento veniva considerato per la creazione della coppia [IN-28287]
- Corretto il file CSV di saldatura puntuale in modo che contenga i nomi parte [IN-28102]
- Corretta la creazione di note attraverso l'API [IN-28038]
- Aggiunti argomenti per l'API per istantanee [IN-28037]

### Errori noti

- Problema di rotazione mouse CATIA [IN-27903]
- Errori di creazione mesh con assiemi grandi [IN-27339]
- Parti istanza con risultati multipli disegnati su di esse [IN-26846]
- File binari HM realizzano la pressione in direzione errata [IN-26590]

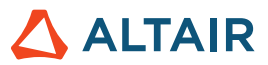

# **Altre informazioni su Inspire**

È possibile ottenere altre informazioni sulle funzionalità nuove ed esistenti di Inspire utilizzando le risorse seguenti:

### Assistenza utenti nell'applicazione

Inspire fornisce due tipi di assistenza utenti. Le **descrizioni dei comandi migliorate** vengono visualizzate passando il puntatore su icone e altre funzionalità. Queste descrivono l'operazione svolta dallo strumento.

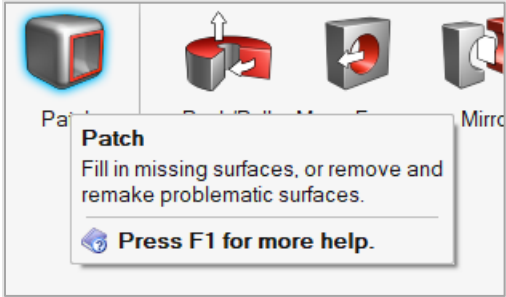

La **guida al flusso di lavoro** viene visualizzata quando si seleziona uno strumento che apre una barra guida o una microfinestra di dialogo. Il testo informa l'utente sull'operazione successiva da svolgere.

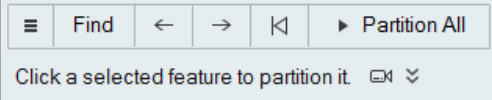

Fare clic su  $\frac{1}{2}$  per visualizzare suggerimenti e tasti di scelta rapida. Alcuni strumenti includono anche un video  $\Box$ 

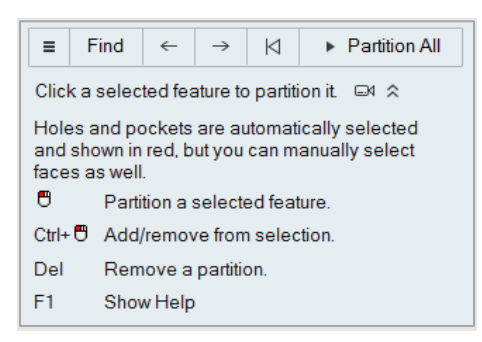

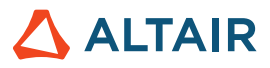

### Guida offline e online

Premere **F1** o selezionare **File > Guida > Guida** per accedere alla guida in linea.

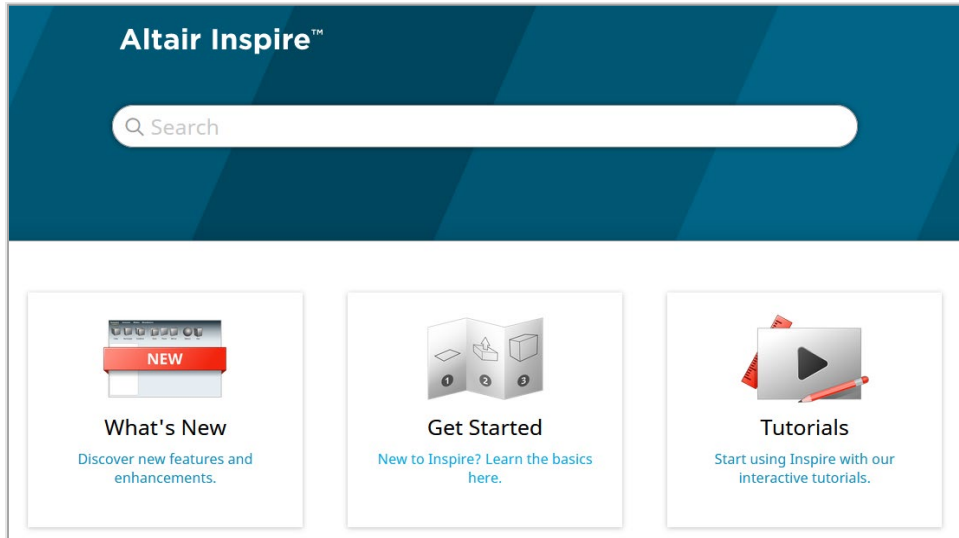

Per scaricare una versione offline, selezionare **File > Help (Guida) > Download Offline Help (Scarica Guida offline**). Per il download è richiesta la connessione a Internet.

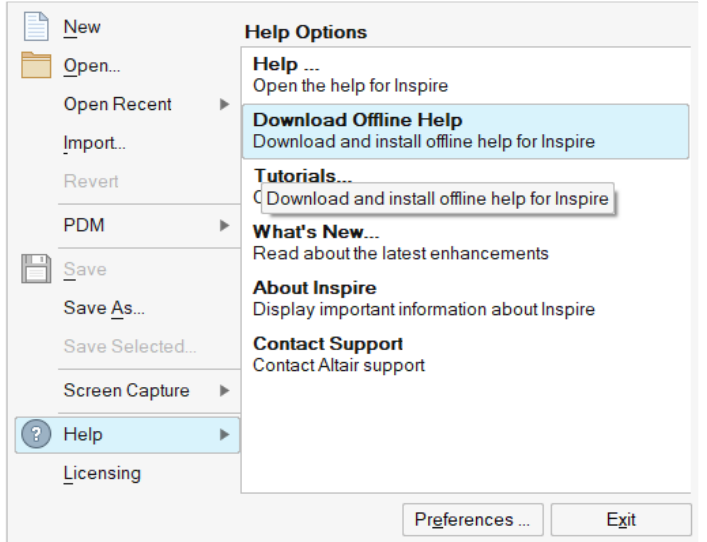

### Lingue supportate

La lingua dell'interfaccia utente e della guida in linea può essere modificata nelle Preferences (Preferenze) in Workspace (Spazio di lavoro) > Language (Lingua). Il testo dell'interfaccia utente è disponibile in inglese, cinese, francese, tedesco, italiano, giapponese, coreano, portoghese e spagnolo.

La guida in linea e offline è disponibile in inglese al momento del rilascio e in cinese, giapponese e coreano generalmente da 1 a 2 mesi dopo il rilascio. Se nelle Preferenze viene selezionata una lingua supportata per il testo dell'interfaccia utente ma non per la guida, viene visualizzata la guida in inglese. Allo stesso modo, se nella finestra di dialogo Scarica Guida offline viene selezionata una lingua non supportata, verrà invece scaricata la guida offline in inglese.